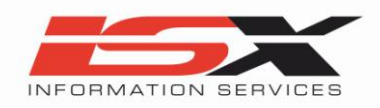

# **MicroMft e**

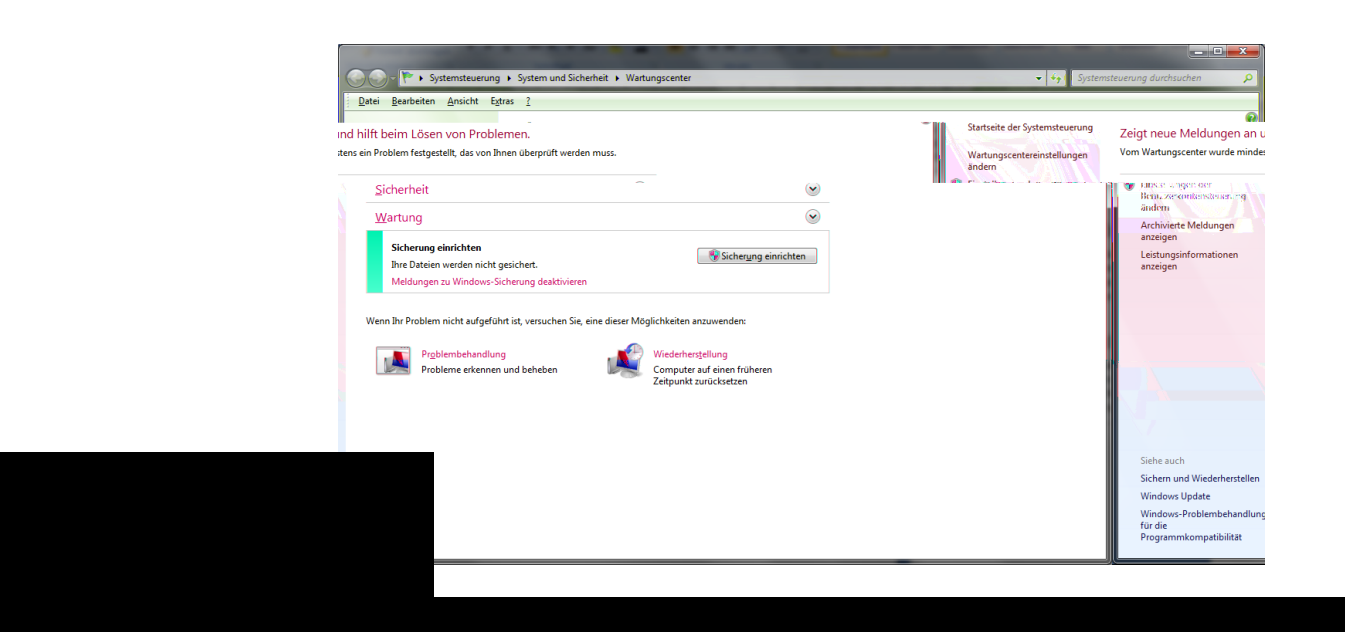

26.03.12 / SZ / hs Seite 1 Fon ++41 +41 241 00 47 Bürgenstrasse 9 Baltimeter 1980 E-Mail info@isx.ch Fax ++41 +41 +41 241 00 45 Auch diese Einstellungen lassen sich über die Fenster: *Systemsteuerung, System und Sicherheit, WindowsUpdate*, bequem ansteuern.

Klicken sie auf der linken Seite des Windows-Updates-Fensters auf den Eintrag Einstellungen ändern und Windows Update lässt sich nach Ihren Bedürfnissen anpassen. Sie haben vier Optionen um Windows Update nach Ihren Wünschen zu Konfigurieren.

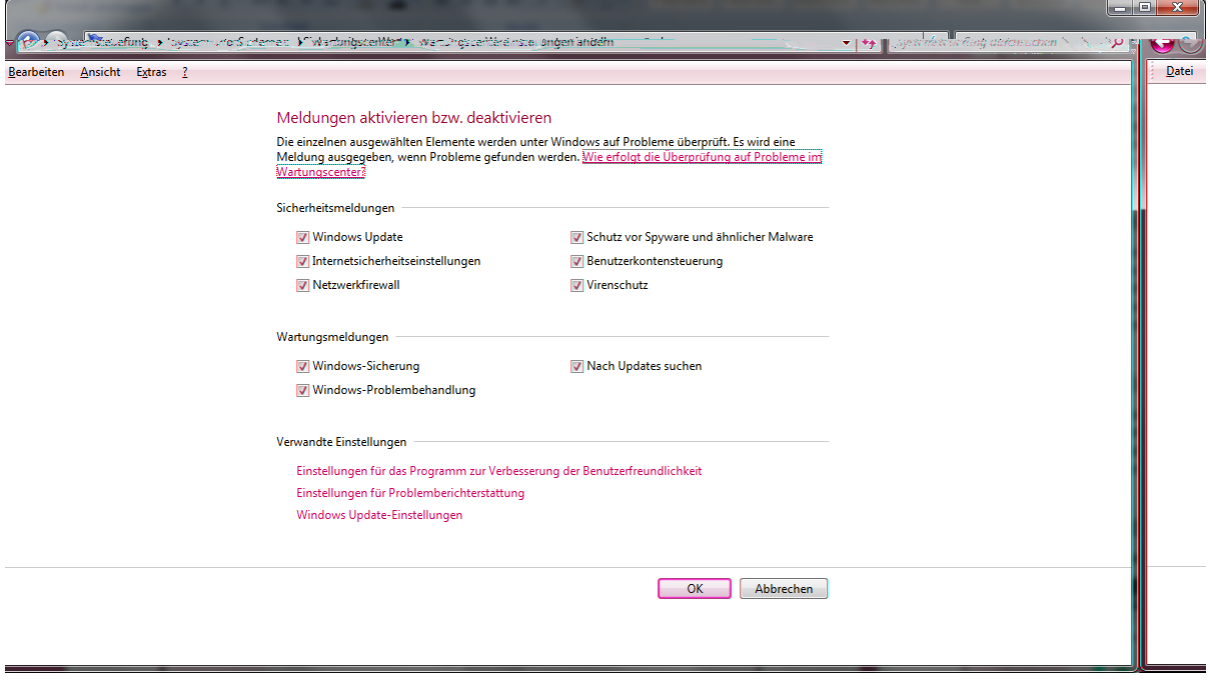

#### 1. Updates automatisch installieren

Diese Windowseinstellung wird von dem Betriebssystem als eine **empfohlene Einstellung** vorgeschlagen und sollte von den meisten Benutzern so angenommen werden. Hier brauchen Sie keinen Finger mehr bewegen um auf den Neuesten Stand seitens des Betriebssystems zu sein. Bei der Installation können Sie selber bestimmen in welchen Interwallen und Uhrzeiten die Updates installiert werden sollen. Einmal eingerichtet sind Sie mit Ihrem Computer immer auf dem aktuellsten Stand was Updates zu Windows angeht.

# 2. Updates herunterladen / Installation manuell durchführen

Natürlich haben Sie auch die Möglichkeit das Update nicht automatisch installieren zu lassen sondern können dies gezielt über das Windows-Update-Fenster starten. Um natürlich auch hier immer sofort über neue Updates von Windows auf dem laufenden zu bleiben, wird Ihnen in der Taskleiste das Windows Update-Symbol komfortabel angezeigt das weitere Updates zum Betriebssystem zur Installation zur Verfügung stehen.

# 3. Updates suchen / Zeitpunkt manuell festlegen

Diese Funktion ist die denkbar schlechteste Option, wenn man immer einen Computer haben möchte der auf dem Neuesten Sicherheitsstandart steht. Hier werden Sie zwar weiter von Microsoft informiert das Neue Updates für Ihr Betriebssystem vorliegen, aber keinerlei automatischen Aktivitäten startet. Dies müssen Sie dann schon selber machen über das Windows Update-Fenster.

## 4. Nie nach Updates suchen:

Hier müssen Sie alles manuell installieren und werden auch nicht vom System informiert. **Vermeiden Sie diesen Schritt**, damit es nicht zu Sicherheitsrelevanten Risiken kommt und zu ernsten Konflikten führen kann. Bei dieser letzten genannten Option müssen Sie selbst über das Windows-Update Fenster sich auf die Suche nach den Neuesten Updates machen.

## Warum sind automatische Windows Updates zweckmässig?

Bei der Verwendung von automatischen Updates müssen Sie nicht mehr online nach Updates suchen oder sich Gedanken darüber machen, ob wichtige Fixes (Updates) für Windows auf dem Computer installiert sind oder möglicherweise fehlen. Windows sucht automatisch nach den neuesten Updates für den Computer. In Abhängigkeit von den ausgewählten Einstellungen für Windows Update kann Windows die Updates automatisch installieren oder Sie jeweils benachrichtigen, sobald neue Updates verfügbar sind.

Im Laufe der Lebensdauer einer Windows-Version zeigen sich Fehlfunktionen und Sicherheitslücken, die zum Zeitpunkt der Veröffentlichung nicht absehbar waren. Aktualisierungen von Windows reparieren diese Fehler, ohne dass eine neue Windows-Version erworben oder installiert werden muss.

#### Was bedeuten die verschiedenen Updatetypen?

Wichtige Updates bieten erhebliche Vorteile, beispielsweise höhere Sicherheit, verbesserten Datenschutz und mehr Zuverlässigkeit. Sie sollten installiert werden, sobald sie verfügbar sind, und können automatisch über Windows Update installiert werden.

Durch empfohlene Updates können nicht kritische Probleme beseitigt werden, oder sie können dazu beitragen, die Arbeit mit dem Computer zu verbessern. Diese Updates betreffen keine grundsätzlichen Probleme mit dem Computer oder mit der Windows-Software, aber sie können sinnvolle Verbesserungen darstellen. Diese Updates können automatisch installiert werden.

**Optionale Updates** können Updates, Treiber oder neue Software von Microsoft umfassen, die dazu dienen, die Arbeit mit dem Computer zu verbessern. Diese Updates müssen manuell installiert werden.

Je nach Art des Updates kann durch Windows Update Folgendes bereitgestellt werden:

**Sicherheitsupdates**: Ein auf breiter Basis veröffentlichter Fix (Update) für ein produktspezifisches Sicherheitsrisiko. Sicherheitsrisiken werden nach Schweregrad eingestuft; dieser wird in den Microsoft-Sicherheitsbulletins als kritisch, wichtig, mittel oder niedrig angegeben.

**Wichtige Updates**: Ein auf breiter Basis veröffentlichter Fix (Update) für ein bestimmtes Problem, mit dem ein kritischer, nicht sicherheitsbezogener Fehler behoben wird.

**Service Packs**: Eine getestete, kumulierte Sammlung von \*Hotfixes, Sicherheitsupdates, wichtigen Updates sowie weitere Fixes für Probleme, die intern seit der Veröffentlichung des Produkts identifiziert wurden. Service Packs können ausserdem eine begrenzte Anzahl an Entwurfsänderungen oder neuen Features enthalten, die auf Kundenwunsch implementiert wurden.

\*Ein Hotfix ist eine Aktualisierung (Update), die der Hersteller einer Software-Applikation (Programm) bereitstellt, um einen Fehler zu korrigieren.